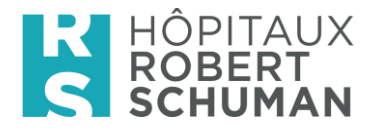

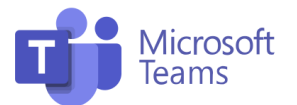

# Charte d'utilisation

# Microsoft Teams

Afin d'utiliser au mieux les possibilités qu'offre Microsoft Teams, cette charte a pour objectif de vous détailler les bonnes pratiques d'utilisation, **mais qu'est-ce que Teams** ?

#### **Principaux usages**

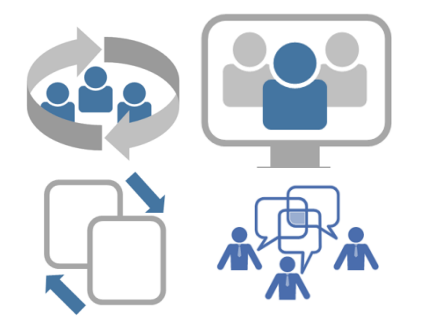

Teams s'utilise au niveau d'une équipe, d'un projet, d'un service ou d'une thématique pour collaborer de façon efficiente entre tous les participants, internes ou externes.

Avec Teams vous pouvez travailler en petit groupe, collaborer de manière étroite et ciblée, échanger régulièrement via **chat**, faire des **visioconférences**, modifier des fichiers en simultané, accéder à d'autres applications comme "OneNote" et "Tasks" afin de vous organiser dans vos tâches.

Ces outils servent de façon générale pour votre organisation personnelle et ne remplace dans **aucun cas** les outils de gestion ITSM actuellement proposés par l'Organisation.

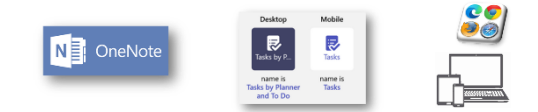

# **Comment accéder ?**

Pour accéder Teams, il existe plusieurs possibilités :

- via Web browser sur [https://teams.hs.lu](https://teams.hs.lu/)
- via le client Teams sur votre PC
- via l'app Teams sur votre Smartphone/Tablet

#### **Règles générales**

- Respect, civilité, politesse, les propos à caractère obscène, discriminatoire, inopportun ou diffamatoire sont donc interdits.
	- Respect absolu de la réglementation GDPR et ainsi **interdiction stricte** de partage d'information à caractère personnel (via chat, document ou autre) sur cette plateforme. **Le règlement interne** *"Charte de sécurité et de protection des données"* disponible [ici](http://ffevdoc01.ffe.internal/vdoc/easysite/intranet-2019/Accueil/ressources-humaines/cct-fhl--reglementation) s'applique. La définition d'une donnée à caractère personnel est accessible dans ce document.
	- La communication par écran interposé demande plus de vigilance.
	- Limiter les points d'exclamation et les majuscules qui représentent un renforcement du ton.
	- Le respect de la vie privée d'autrui doit être assuré.
	- En ce qui concerne les externes, on ne diffuse pas de données.
	- Tout comme pour les e-mails et pour toute autre communication professionnelle, vous n'êtes pas en devoir de répondre immédiatement ou sur des jours ou horaires non travaillés.

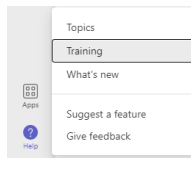

N'hésitez pas à explorer la section « **Training** » pour découvrir des (nouvelles) fonctionnalités sur des outils que vous utilisez.

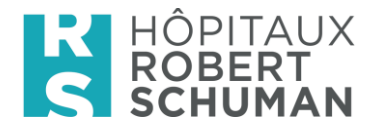

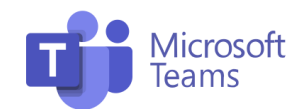

# **Maîtriser l'information**

- Réglez vos notifications selon vos besoins, afin de seulement recevoir des alertes pour des sujets importants pour vous.
- Modifiez votre statut, si vous le désirez.

#### **Une conversation efficace**

- Rédigez un message avec concision.
- Ecrivez un titre lorsque vous lancez une nouvelle conversation, comme vous mettriez un objet pour un mail.
- Dans un chat, grâce à l'@, on peut mentionner des personnes ciblées, qui recevront alors aussi une notification.
- Dans les conversations privées et d'équipe, si l'on ajoute de nouveaux participants, ces derniers pourront voir la discussion antérieure.
- Si une conversation sur le sujet que vous souhaitez traiter est déjà lancée choisissez « **répondre/reply** ». Ainsi, la discussion remontra dans le fil.
- On ne termine pas ses messages par « cordialement » ou « Bien à vous ». N'abusez pas des Emoji's et des GIF sur les canaux professionnels.
- Publiez un message sous forme d'annonce, si vous désirez passer un message et non une discussion.
- Marquez votre message comme important ou urgent si nécessaire.
- Utilisez le pouce levé pour exprimer « j'ai compris », « bonne idée » et « d'accord ». (Cela permet d'éviter les réponses inutiles et cela simplifie la lecture du fil de discussion)

#### **Règles de base pour une bonne réunion**

- Pour une réunion avec l'ensemble d'une équipe, lancez directement la réunion dans un des canaux de l'équipe.
- Pour indiquer que vous voulez vous exprimer « **levez la main** » et enlevez-la lorsque vous avez fini de parler pour éviter toute confusion.
- **Utilisez la vidéo** lorsque les circonstances s'y prêtent et que la connexion internet le permet, une vidéoconférence est beaucoup plus efficace qu'un échange audio.
- **Coupez votre micro** lorsque vous ne parlez pas, cela évitera que des bruits parasites perturbent l'attention. Veillez à ce que la population soit la bonne.
- Utilisez les options **d'arrière-plan** pour masquer le décor derrière vous lorsque vous activez votre caméra.
- Utilisez le partage au sein de la conversation de la réunion.
- Désignez un adjoint pour regarder les mains levées ou les questions.
- Pensez au tableau blanc (**whiteboard**).
- Fermez le client de messagerie et toutes autres applications non nécessaires avant de partager votre écran.

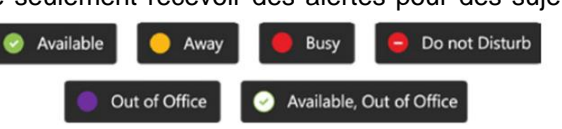

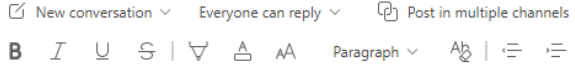

#### Add a subject

Start a new conversation. Type @ to mention someone.

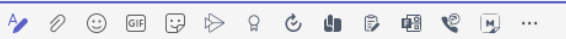

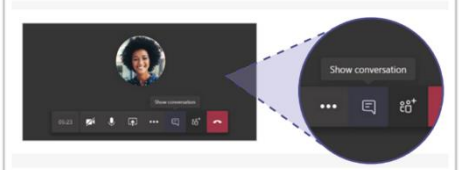

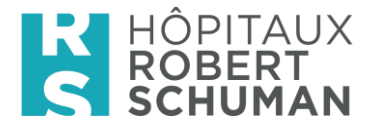

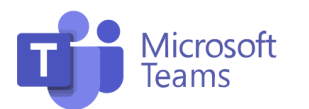

#### **Attention aux données**

De façon général, HRS n'autorise pas le stockage de fichier contenant des données à caractère personnel ou sensibles (p.ex.données médicales) ou des informations confidentielles dans Teams, ainsi il faut réduire cette fonctionnalité pour l'instant au strict minimum conformément au chapitre 3 du **règlement interne** *"Charte de sécurité et de protection des données"*.

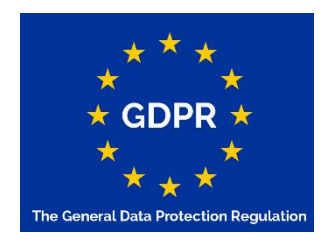

Le partage de documents et ou d'informations avec des données à caractère personnel ou sensibles est **strictement interdit**, afin de respecter le règlement RGPD.

# **Fichiers**

Donnez des noms clairs aux fichiers, ils ne devront pas dépasser 15 Go, suivez les modifications faites en allant sur les fichiers. Créez des dossiers dans l'onglet fichier pour classer plusieurs fichiers d'un même thème. De manière générale, utilisez les templates HRS pour la création de fichiers

Vos fichiers sur Teams seront co-éditables, vous pourrez travailler à plusieurs simultanément dessus.

# **Attention !**

Les données dans Teams ne sont actuellement pas sauvegardées via notre système de sauvegarde central et exclusivement protégé via la solution intégrée de Microsoft M365 (= restoration possible jusque max. 30 jours après la suppression).

Les fichiers importants doivent être copiés régulièrement sur les lecteurs internes.